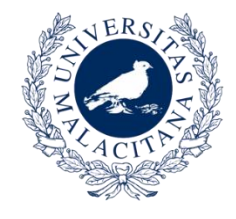

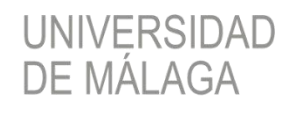

VICERRECTORADO DE EMPRESA, TERRITORIO Y TRANSFORMACIÓN DIGITAL

**SERVICIO CENTRAL DE INFORMÁTICA** 

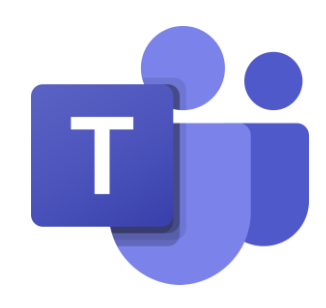

# MS TEAMS PARA EQUIPOS EN LA UNIVERSIDAD DE MÁLAGA SERVICIO CENTRAL DE INFORMÁTICA

ABRIL 2020

# Qué es MSTeams

*Teams es una aplicación de colaboración que ayuda a los equipos de personas a organizarse y mantener conversaciones centralizadas, todo en el mismo lugar.*

*Con Teams tendremos la posibilidad de crear equipos de trabajo, de gestionar proyectos, tareas y contenido con el resto del equipo. Dispone de áreas y funcionalidades para compartir archivos, desarrollar conversaciones o mensajería, chats individuales, videoconferencias, etc.*

## Usando MSTeams

#### 1. Debes tener una cuenta en la plataforma **Office 365 de la UMA**.

### *a) No sé si tengo cuenta:*

- Accede a [https://teams.microsoft.com](https://teams.microsoft.com/)
- Identifícate con tus credenciales de la UMA ( ...@uma.es).
- Si todo va bien, es que tienes cuenta en Teams y puedes pasar al punto 2.

### *b) No tengo cuenta:*

- Ve al Portal de Aprovisionamiento para obtener una en [https://o365.rediris.es](https://o365.rediris.es/)
- Elije tu universidad (Universidad de Málaga) e identifícate con tus claves de la UMA *IMPORTANTE: Si ya tuvieses una cuenta activa y vuelves a realizar este paso, tu anterior cuenta se borrará junto con todo su contenido y se creará la nueva desde cero.*
- A partir de este momento, ya tienes tu cuenta Office365
- *c) Ya tengo una cuenta Office365 con la universidad:*

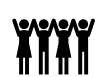

■ Estupendo, pasa al punto 2.

### 2. Accede a [https://teams.microsoft.com,](https://teams.microsoft.com/) iniciando sesión con tu cuenta de la UMA.

También puedes utilizar la aplicación de escritorio, más recomendable porque la funcionalidad completa se obtiene desde este cliente. Teams te la ofrecerá para que la instales.